## **Table of Contents**

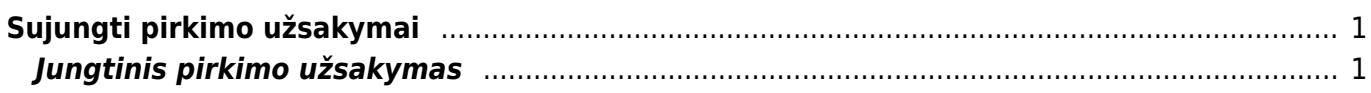

## <span id="page-2-0"></span>**Sujungti pirkimo užsakymai**

Naudodamiesi ataskaita Sujungti pirkimo užsakymai galime sukurti vieną bendra užsakymą iš kelių skirtingų užsakymų/užsakymų eilučių. Ataskaitoje pateikiami duomenys iš užsakymų tiekėjams kurie yra neuždaryti ir neturi prekių priėmimo dokumento. Ataskaita detalizuojama užsakymo eilutėmis.

Pagrindiniai naudojami filtrai:

- Tiekėjas įvedamas tiekėjo kodas. Tiekėjo filtras yra būtinas, nepasirinkus tiekėjo, nebus galima užkrauti ataskaitos;
- Laikotarpis data iš užsakymo tiekėjui dokumento;
- Sandėlis įvedamas sandėlio kodas. sandėlis iš užsakymo tiekėjui dokumento;

Ataskaitos eilutes galite susirūšiuoti:

- pagal prekę
- užsakymo numerį
- pristatymo laiką

Jei aktualu su kokiu pardavimo užsakymu susisietas užsakymas tiekėjui, galima pridėti ataskaitoje papildomą stulpelį "Order No"

## <span id="page-2-1"></span>**Jungtinis pirkimo užsakymas**

Atsifiltravus užsakymus tiekėjui galima atlikti vieną bendrą jungtinį užsakymą tiekėjui:

1. Sužymime pirminių užsakymų eilutes kurias norite sujungti į vieną bendrą užsakymą; 2. Ataskaitos eilutėje galite pakoreguoti užsakomą prekės kiekį; 3. Galima pasinaudoti papildomais funkcionalumais:

- sujungti užsakyme eilutes į vieną bendrą eilutę pagal prekę;
- jungtiniame užsakyme įterpi papildomą eilutę, kuriame bus parašyta pradinio užsakymo nr;
- 4. Spaudžiame Sukurti jungtinį pirkimo užsakymą.

 Paspaudus Sukurti jungtinį pirkimo užsakymą ir patvirtinus veiksmą pradinių užsakymo eilučių kiekiai bus prilyginti nuliams. Jungtiniame pirkimo užsakyme bus nuorodos į pradinius pirkimo užsakymus, o pradiniuose pirkimo užsakymuose, bus nuoroda į jungtinį pirkimo užsakymą.

From: <https://wiki.directo.ee/> - **Directo Help**

Permanent link: **[https://wiki.directo.ee/lt/otell\\_aru\\_koond?rev=1590415823](https://wiki.directo.ee/lt/otell_aru_koond?rev=1590415823)**

Last update: **2020/05/25 17:10**